## Modify local group

Last Modified on 10/09/2020 1:00 pm EEST

You can change all local group values on existing groups but only display name and description for built-in local groups specified in System category.

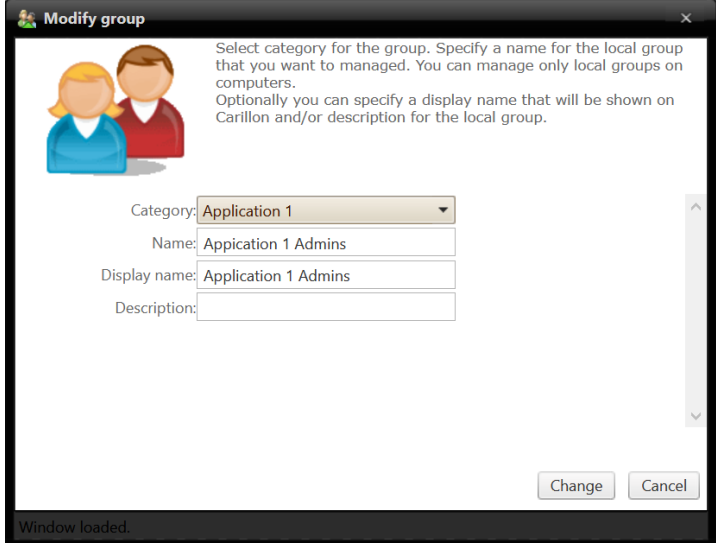

1. Category name

Select category in which the local group will be shown. Category does not affect the local group usage, category selection is purely for organizing local group to make it easier to find when creating management rules.

2. Name

Specify name for the local group. This will be the actual group name, for example COMPUTER1\Application 1Admins. If name is changed a new local group will be created to computer(s) that have management rules created for the local group.

3. Display name

Specify display name for the group. If display name is not specified then Name is used as display name.

4. Description

Specify description for the group if required.

5. Change

Modify existing local group. If local group was modified the window will be automatically closed.

6. Cancel

Cancel local group modification and close the window.